# Как работает сервис "1С:Контрагент"

### Автоматическое заполнение реквизитов контрагентов и организаций

При создании организации в форме элемента наберите ИНН в поле "Начните отсюда" и нажмите кнопку "Заполнить":

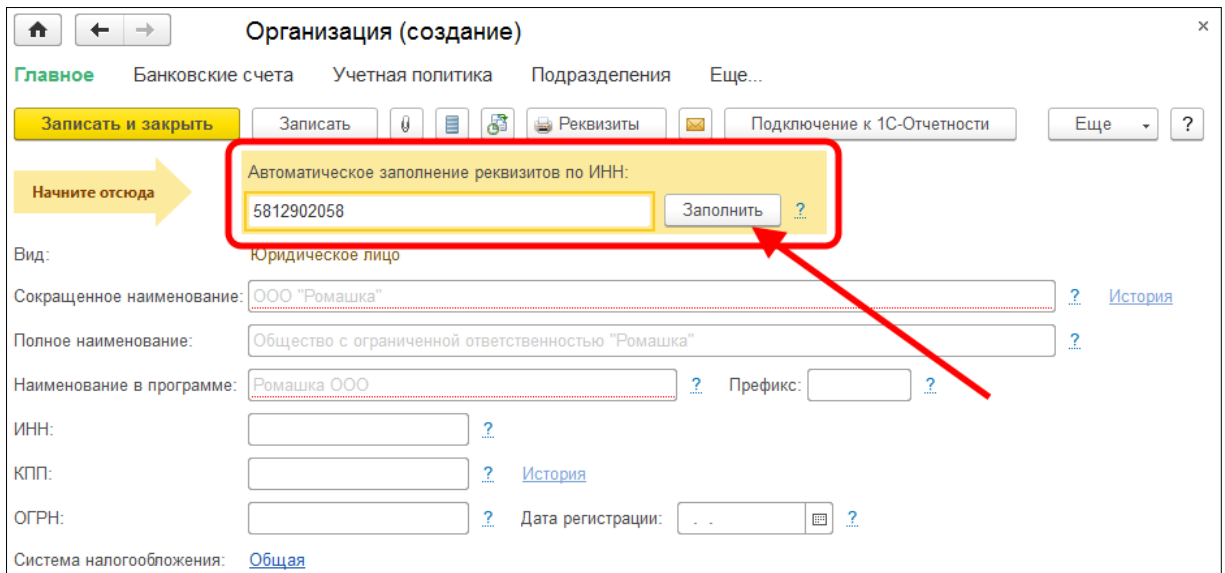

Если ИНН введен корректно и сведения об организации есть в государственном реестре, реквизиты заполняются автоматически:

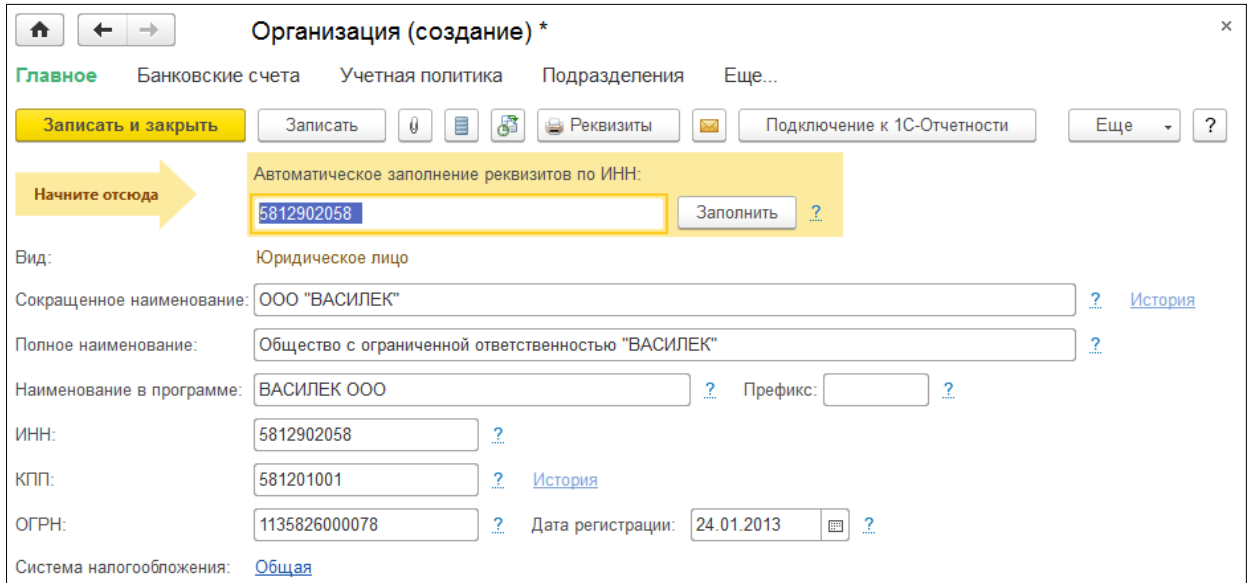

Автоматически заполняются:

- $\bullet$   $K\Pi$ ,
- краткое и полное наименование;
- юридический адрес;
- руководитель (записывается как основное контактное лицо).

Также происходит автоматическое заполнение реквизитов инспекций ФНС и филиалов ФСС и ПФР:

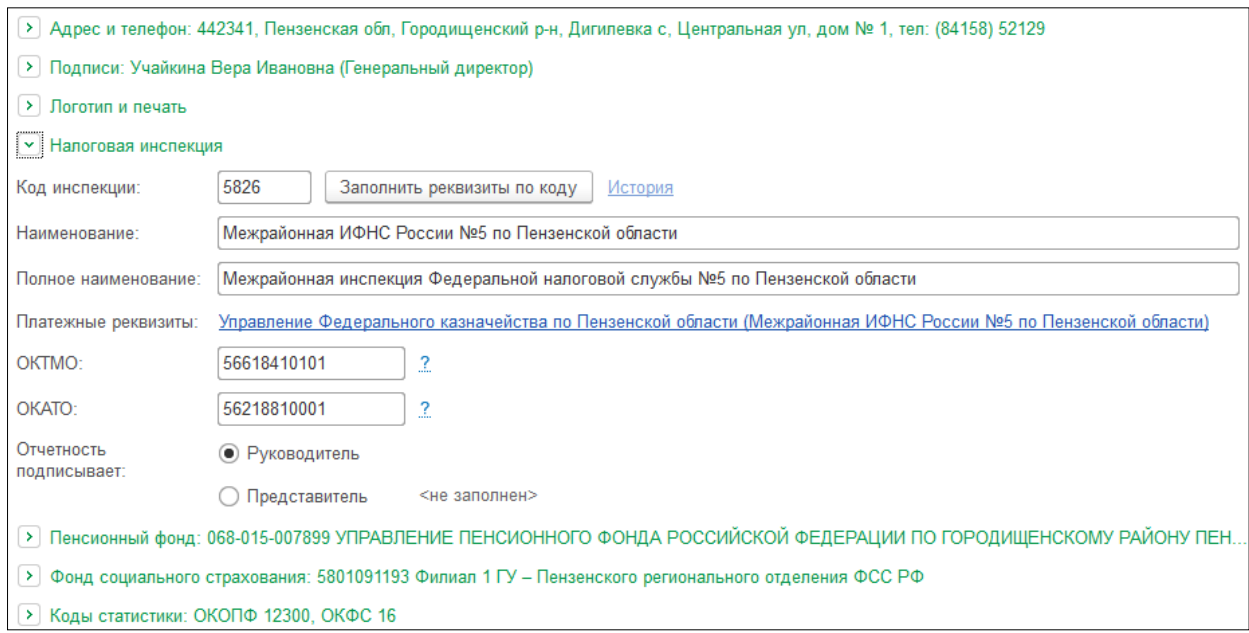

Таким же образом по ИНН можно заполнить карточку нового контрагента. Также заполнение карточки контрагента возможно по наименованию. Для этого в форме элемента наберите в поле "Начните отсюда" название контрагента. Откроется форма "Заполнение реквизитов контрагента", в которой программа выведет список контрагентов с таким наименованием. Список можно сократить с помощью фильтра по регионам. Кликните два раза на нужном контрагенте – карточка будет автоматически заполнена данными выбранного контрагента:

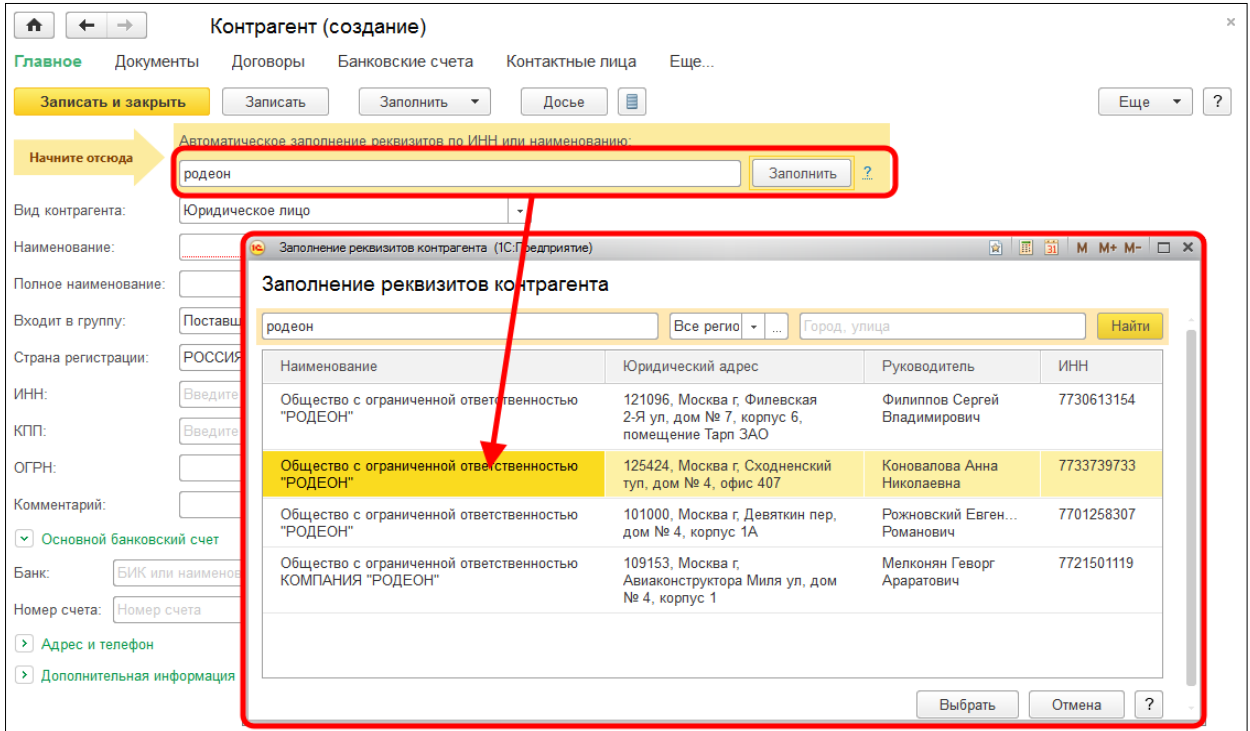

Создать нового контрагента с помощью функции автозаполнения реквизитов можно из любого документа или справочника программы. Например, в документе "Реализация товаров" в поле ввода контрагента вместо названия введите ИНН. Если в справочнике

"Контрагенты" нет контрагента с таким ИНН, программа предложит создать нового. По кнопке "Создать" откроется уже заполненная форма нового контрагента.

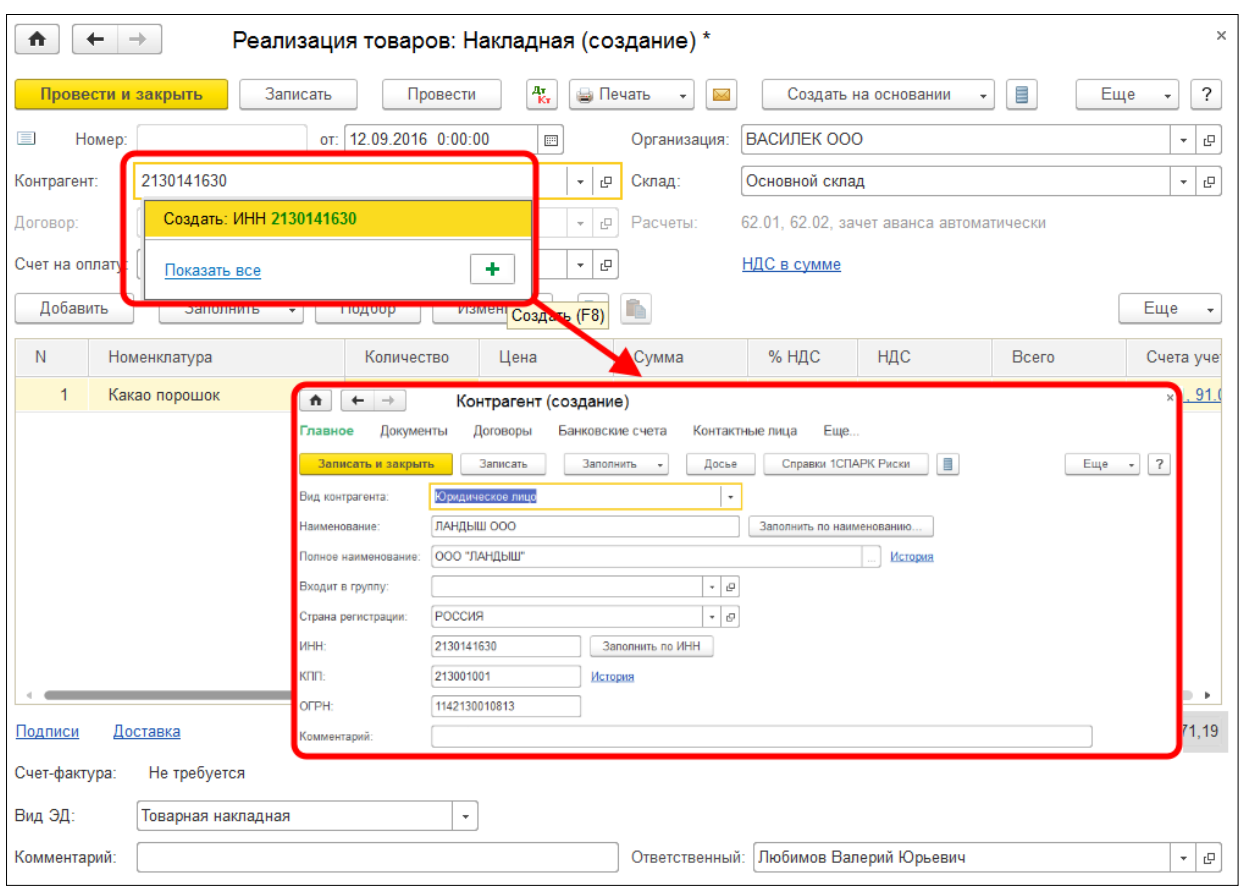

## Получение актуальных сведений из ФИАС при заполнении адреса

В форме заполнения адреса в поле "Улица" внесите первые буквы названия, после чего система предложит выбрать улицу из выпадающего списка. Такой же принцип работы при заполнении поля "Город".

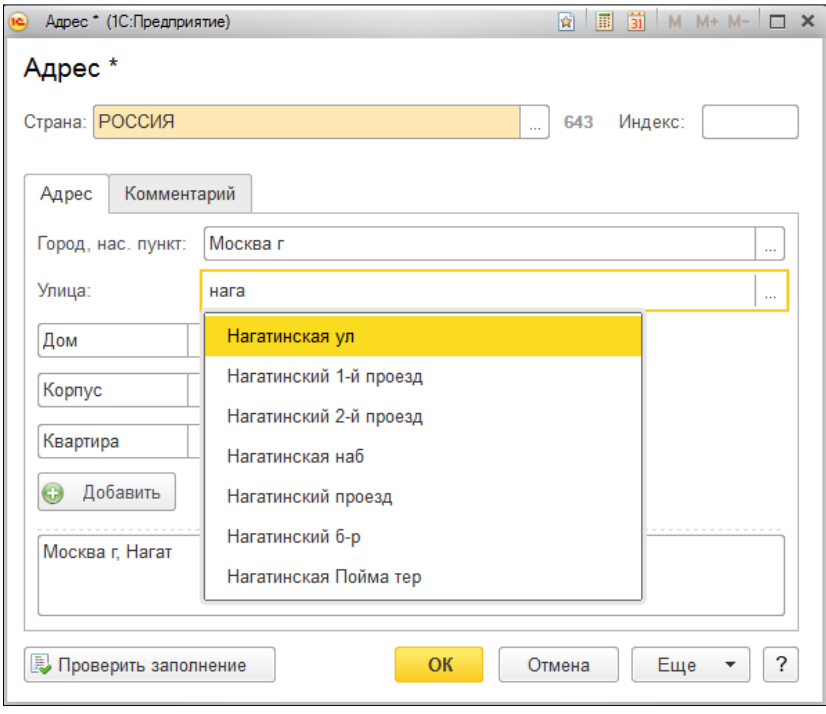

## Автоматическое заполнение и проверка реквизитов инспекции ФНС и филиалов ФСС и ПФР

Проверка реквизитов осуществляется автоматически, например, на этапе формирования платежного поручения. Если реквизиты изменятся, программа даст подсказку.

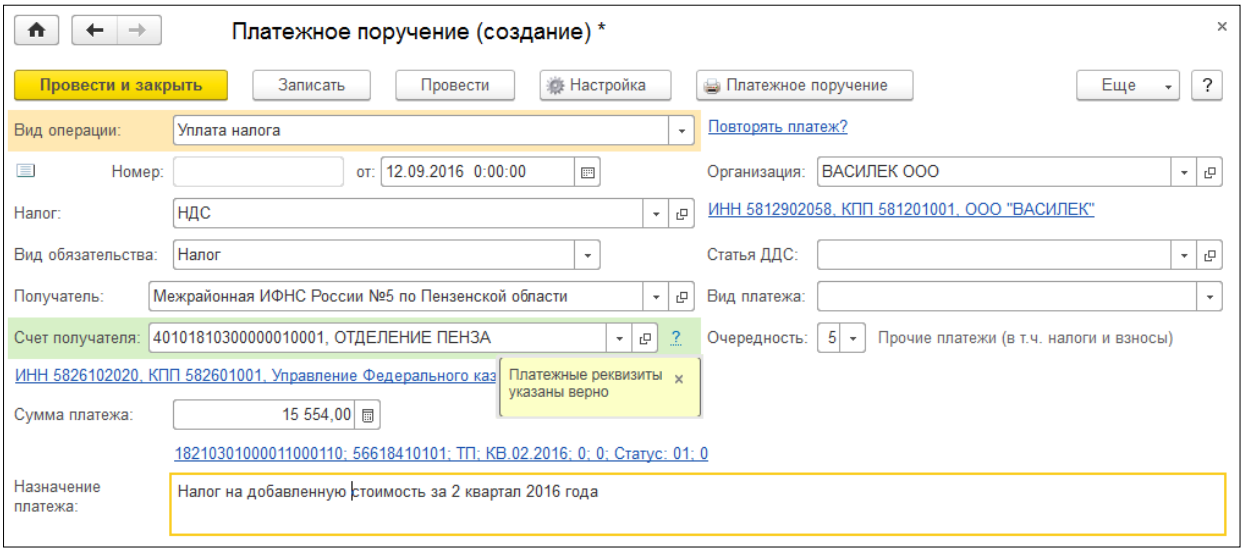

#### Досье контрагента

"Досье контрагента" – отчет, с помощью которого можно проверить актуальность и достоверность сведений о контрагентах и оценить их финансовое состояние. "Досье" уменьшает риски работы с фирмами-однодневками или недобросовестными поставщиками и покупателями, а также снижает риск возникновения ошибок при налоговых проверках и сдаче отчетности.

В программе "1С:Бухгалтерия" "Досье контрагента" можно открыть из карточки контрагента:

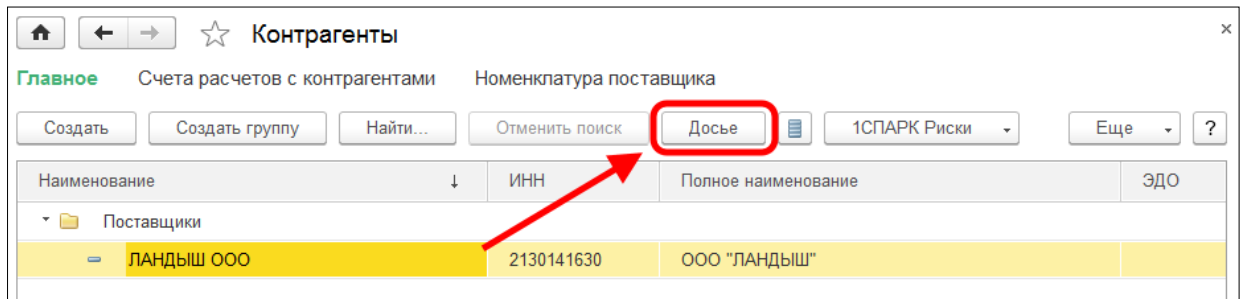

В "Досье контрагента" есть несколько закладок, на которых представлена информация:

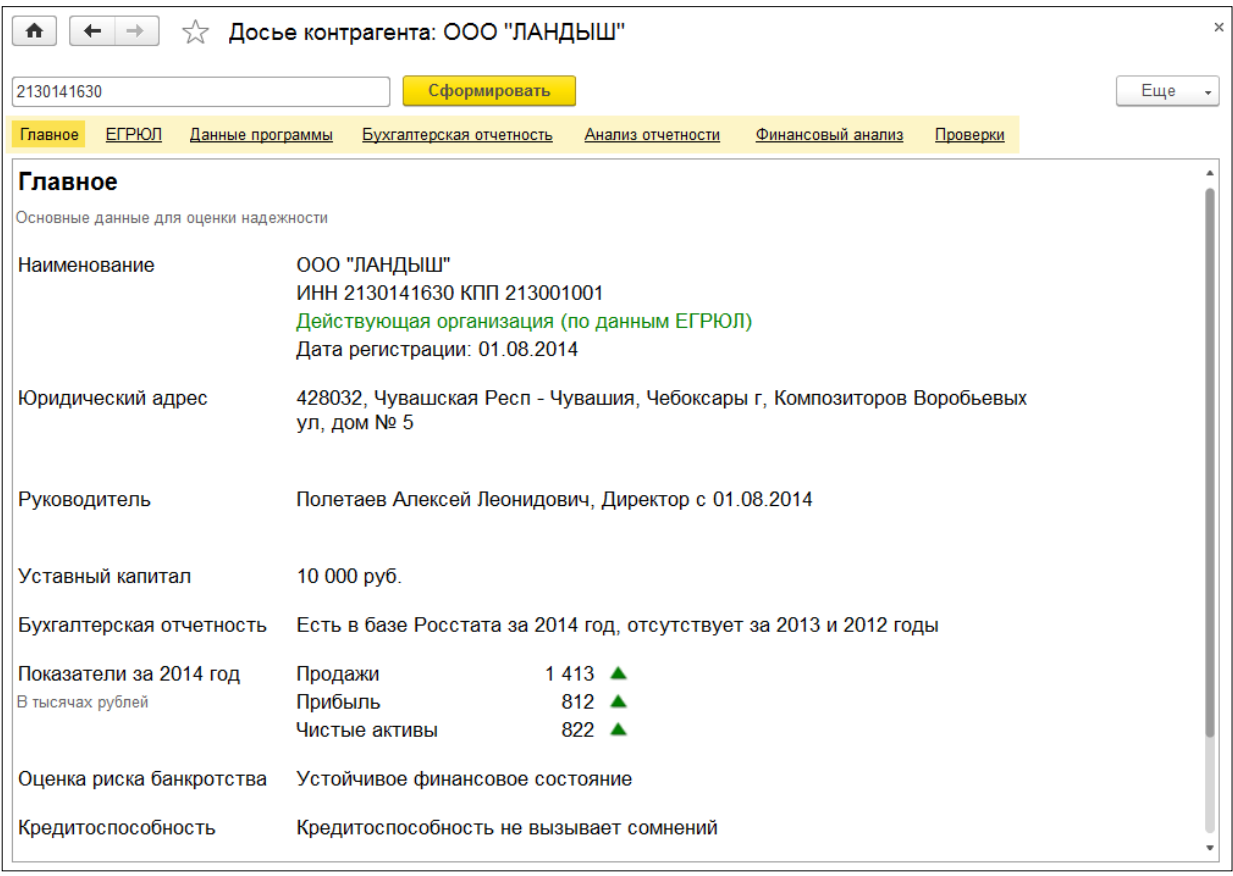

- сведения из ЕГРЮЛ контрагента;
- бухгалтерская отчетность контрагента из базы Росстата;
- сводные показатели из бухгалтерской отчетности контрагента (выручка от продаж, прибыль, денежные средства, основные средства, запасы, чистые активы и т.д.);
- финансовый анализ предприятия по данным бухгалтерской отчетности контрагента по четырем критериям:
	- o оценка риска банкротства;
- o кредитоспособность;
- o рентабельность активов;
- o рентабельность продаж.
- Информация о проверках контрагента государственными органами.